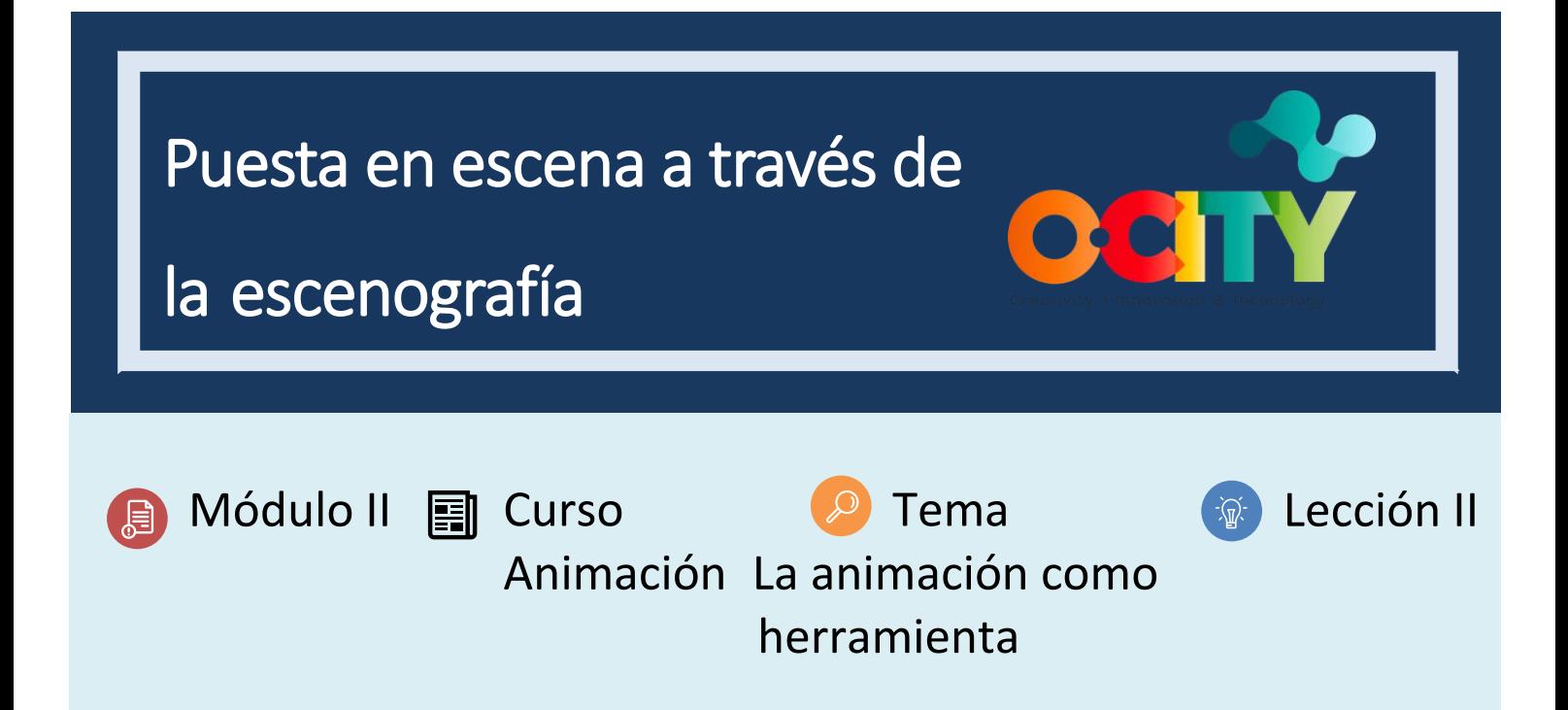

# Actividad

- **Breve descripción**: Ejercicio de software para comprender la estadificación a través de la escenografía. Cada estudiante o en grupos debe complementar la animación pasada con una cámara o movimiento de fondo que sugiera dónde debe mirar el espectador.
- **Metodología**: Aprendizaje basado en proyectos.
- **Duración**: 1h
- **Dificultad (alta - media - baja)**: difícil
- **Individual / Equipo**: individual / equipos
- **Aula / Casa**: Aula/casa
- **¿Qué necesitamos para hacer esta actividad?**
	- **- Hardware:** PC o smartphone
	- **- Software:** voltear una aplicación de clip / cuaderno de bocetos de Autodesk o animación 2D a lápiz
		- o **Enlaces: <https://sketchbook.com/thankyou>**
		- o <https://www.pencil2d.org/download/>
		- o [https://play.google.com/store/apps/details?id=com.vblast.flipaclip&hl=es\\_CO&gl=US](https://play.google.com/store/apps/details?id=com.vblast.flipaclip&hl=es_CO&gl=US)
	- **- Otros recursos:** bolígrafo, papel.

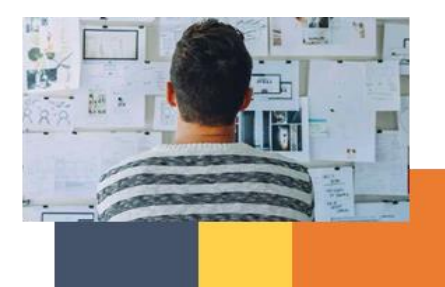

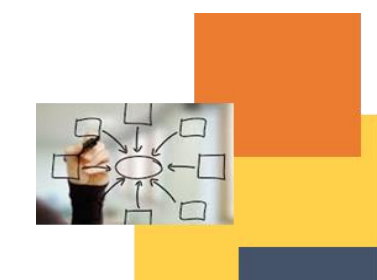

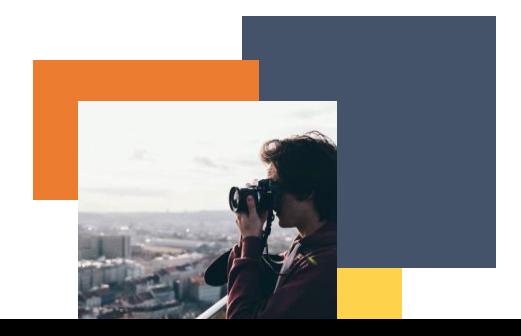

## Descripción

- **Descripción del texto:** Complementa la escena anterior con un fondo que haga que el espectador entienda dónde mirar, proponga una toma anterior y una siguiente toma
- **Ilustración**: ninguna

### **Instrucciones**

- 1. Analizar la acción de la animación realizada previamente
- 2. Diseña y localiza un fondo para ello
- 3. Proponer una toma anterior y una siguiente.
- 4. Exportar y corregir con visualización

### **Resultados previstos**

• Comprender los movimientos de la cámara y el fondo como una forma de hacer que el espectador entienda dónde mirar.

- Diseño de fondos congruentes con el estilo de animación.
- Entender la toma como parte del montaje.

### **Esta actividad se puede utilizar en otros (módulo, curso, tema, lección):**

• **Módulo, Curso, Tema, Lección**

**DIGICOMP (Competencias desarrolladas): 2.2** Compartir a través de tecnologías digitales;

**ENTRECOMP (Competencias desarrolladas): 1.1** Detectar oportunidades; **2.1** Autoconciencia y autoeficacia.

**Ejemplo (cuando sea necesario):**

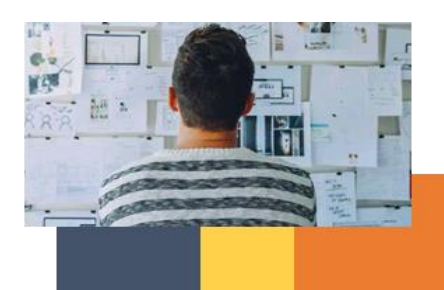

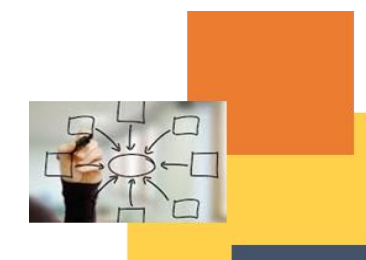

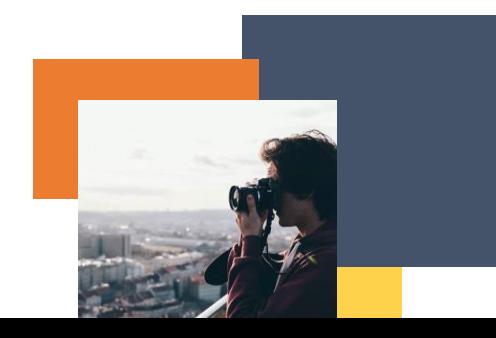

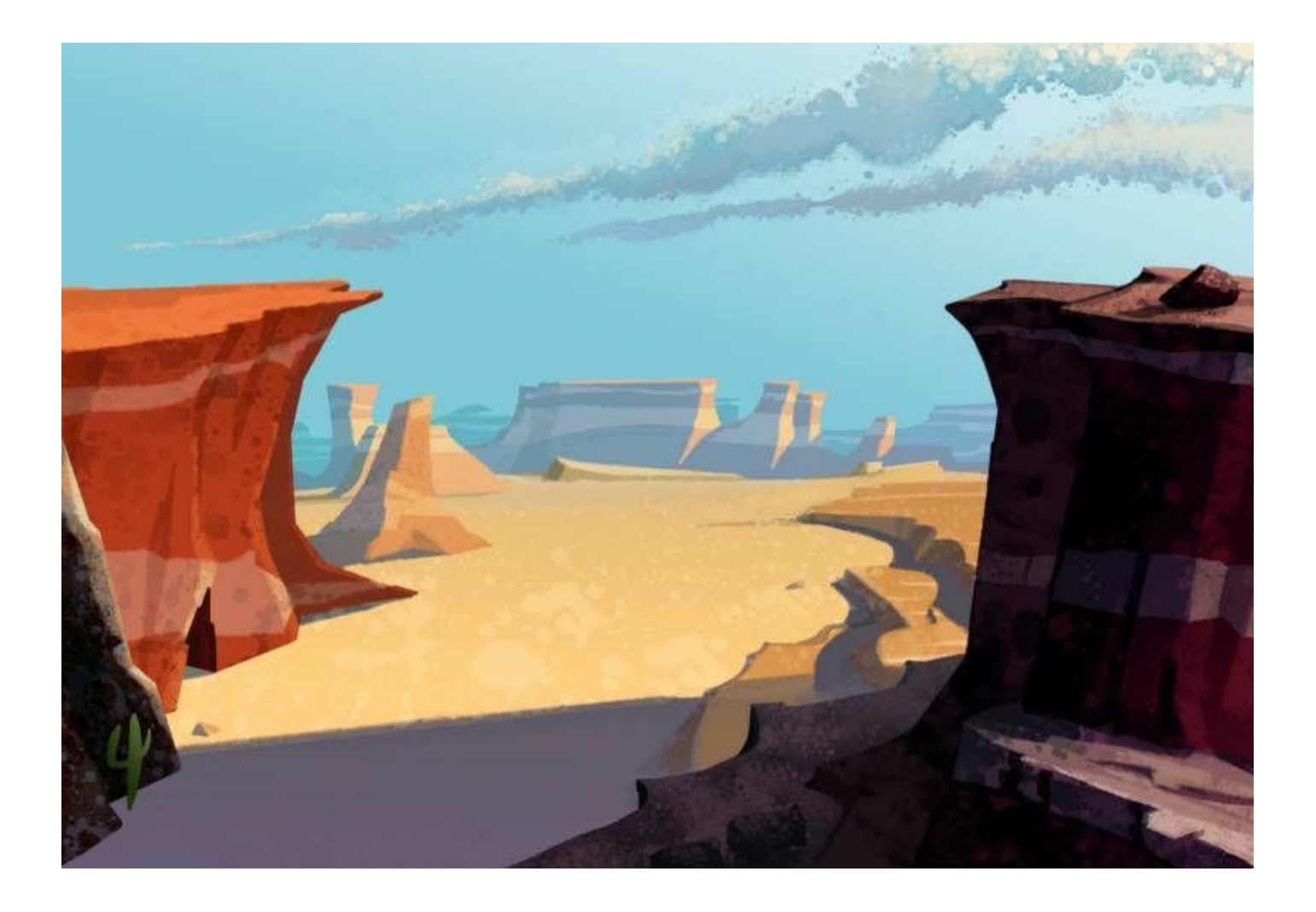

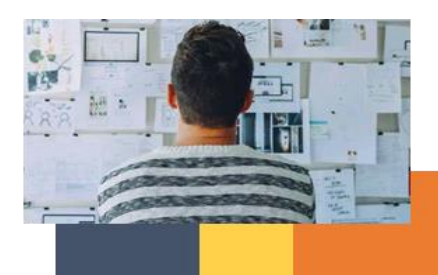

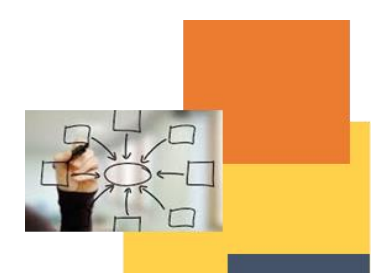

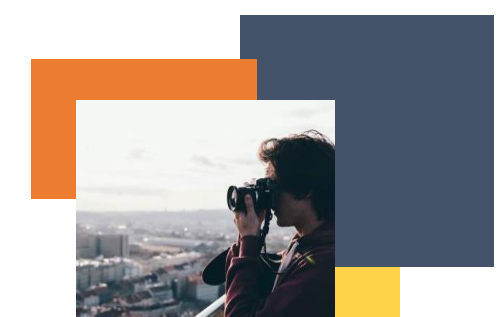

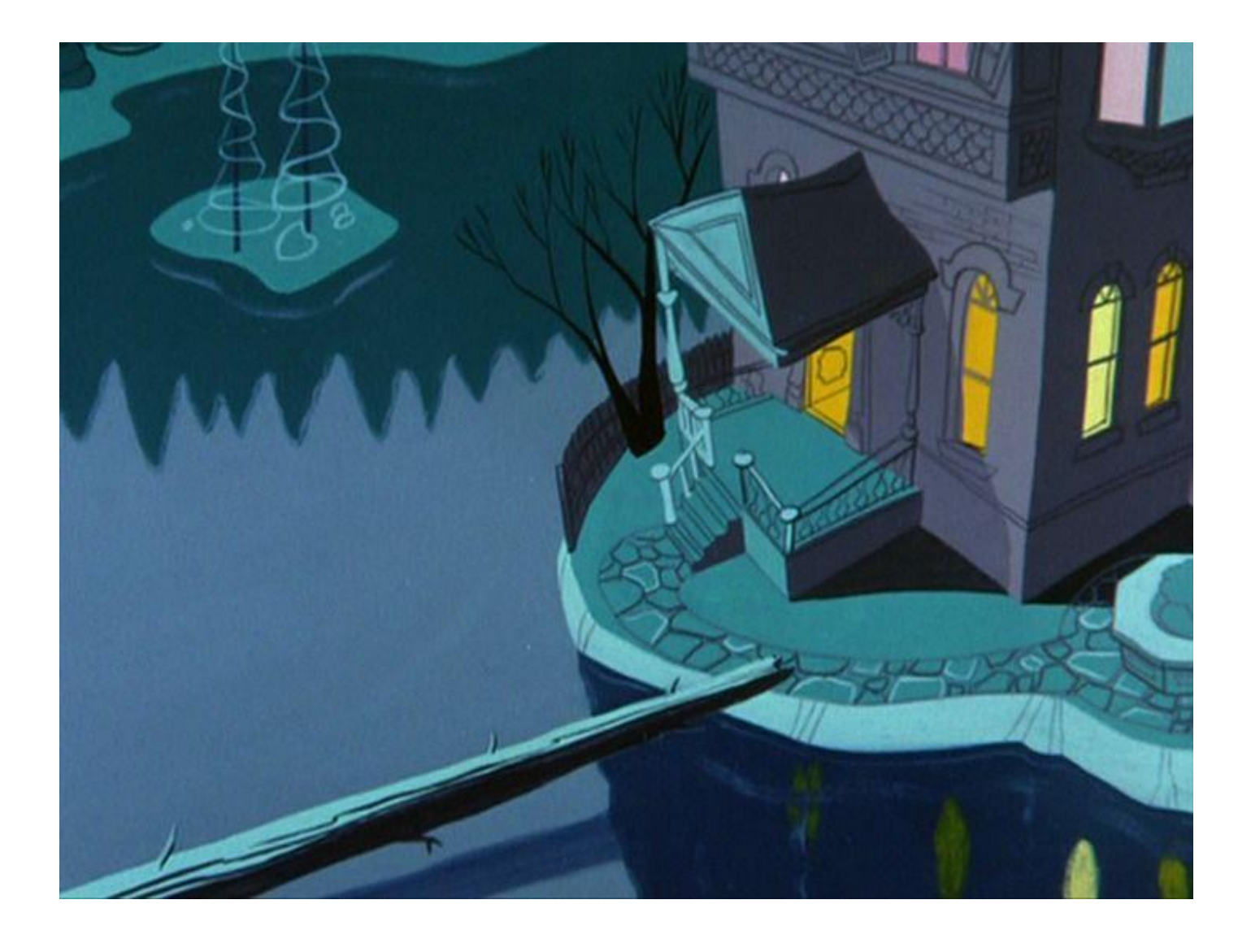

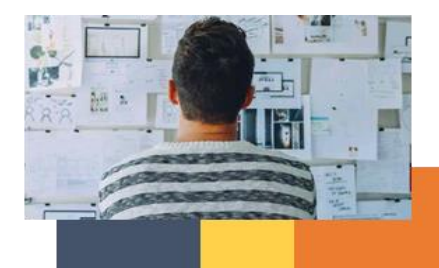

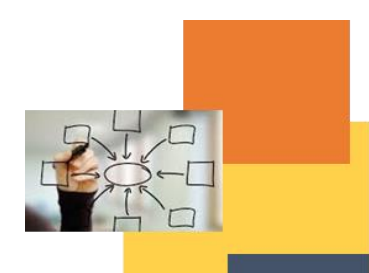

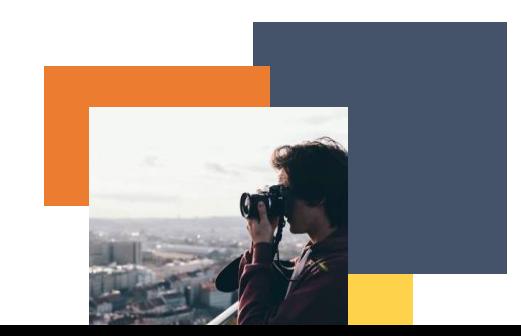